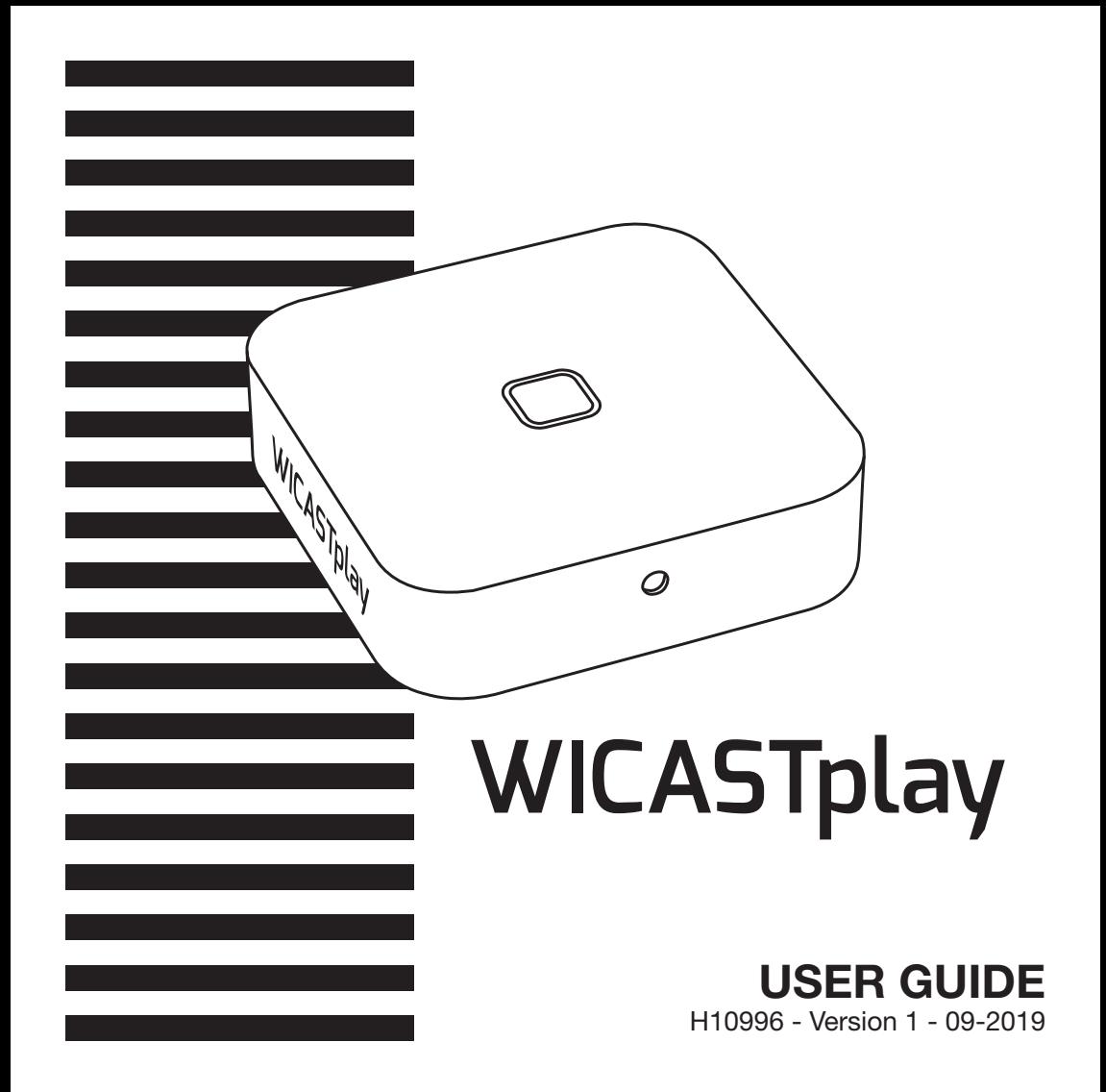

# **1 - Introduction**

WICASTplay is an innovative wireless audio transmitter that can transform your current speakers, sound bars and home theater into a multi-zone wireless sound system by connecting to your home WI-FI network.

The MUZO Player app for iOS and Android offers the easiest and most userfriendly experience for streaming music and installing a multi-room audio system. WICASTplay also offers some of the most powerful playback options, allowing you to play synchronized music or multiple types of music from your mobile phone, online music services or home media storage with impressive sound quality in multiple zones.

# **2 - Package content**

- The WICASTplay
- 1 x USB A / USB Micro-B cord
- 1 x stereo 3.5 male Jack / 3.5 male Jack
- The user guide

## **3 - Description**

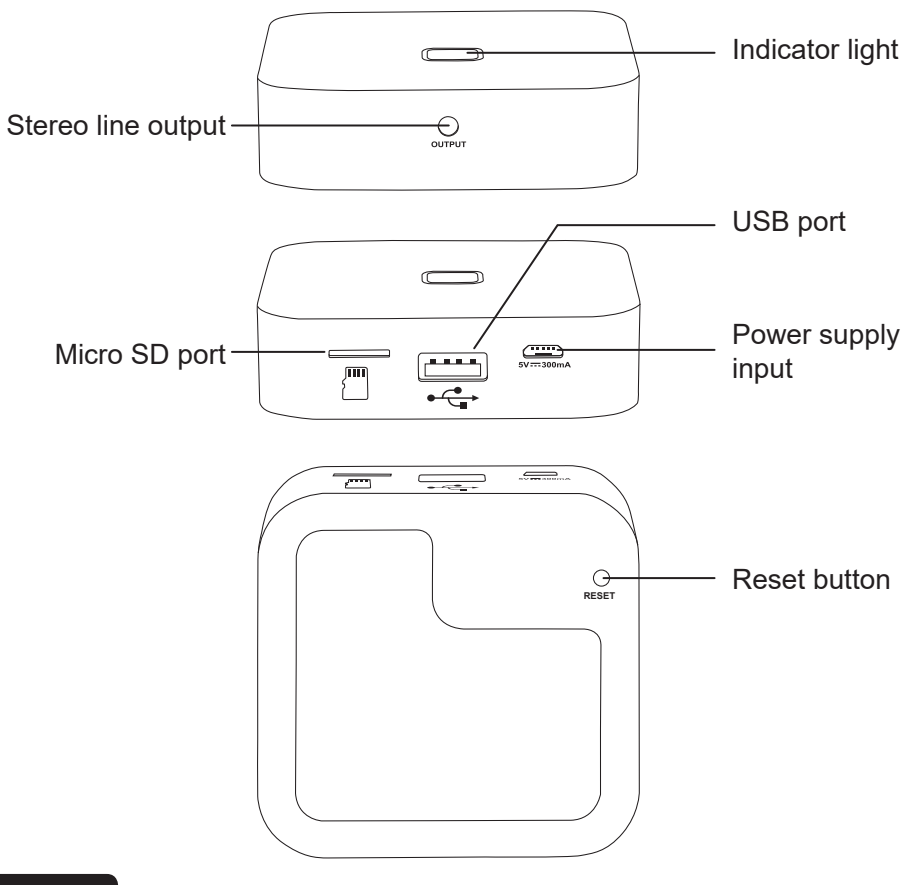

# **4 - Starting and behaviour of the indicator light**

When the power is turned on, the LED flashes green. When the WICASTplay is ready this indicator stops flashing.

- When using a USB media, this indicator lights up in blue and flashes during playback.
- When using a micro SD card, this indicator lights up red and flashes during playback.

# **5 - Download the MUZO Player application**

The MUZO player application is available on Google Play and Apple Store platforms. Below are the download links for each platform.

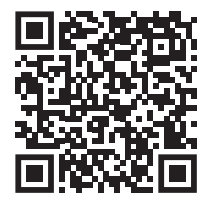

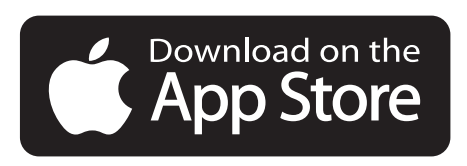

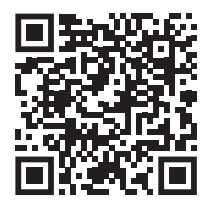

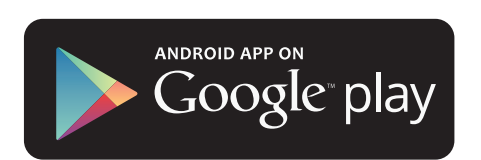

# **6 - Connexion**

- 1. Connect your smartphone to your WICASTpaly's WI-FI network.
- 2. Launch the MUZO Player application, the search starts.
- 3. Select your home network and enter the WI-FI password.

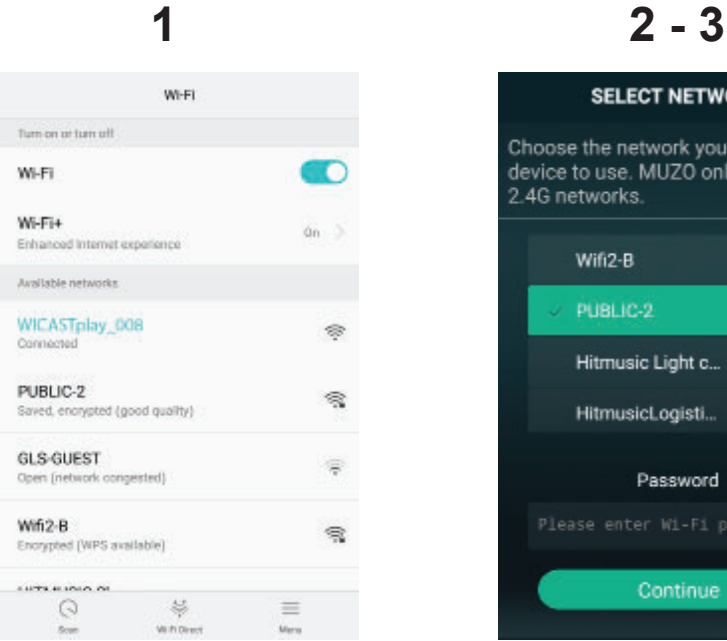

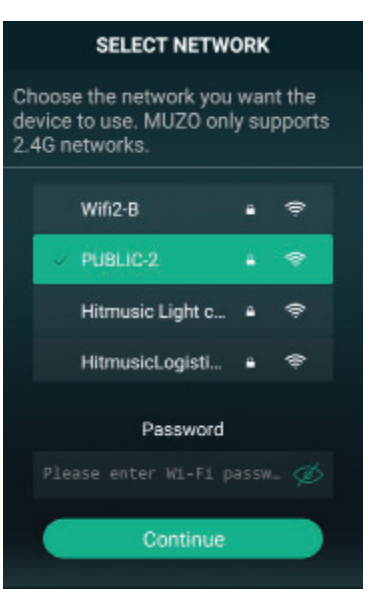

- 4. Once the device is connected, click on «Add device».
- 5. The following page gives you the status of the WI-FI connection.

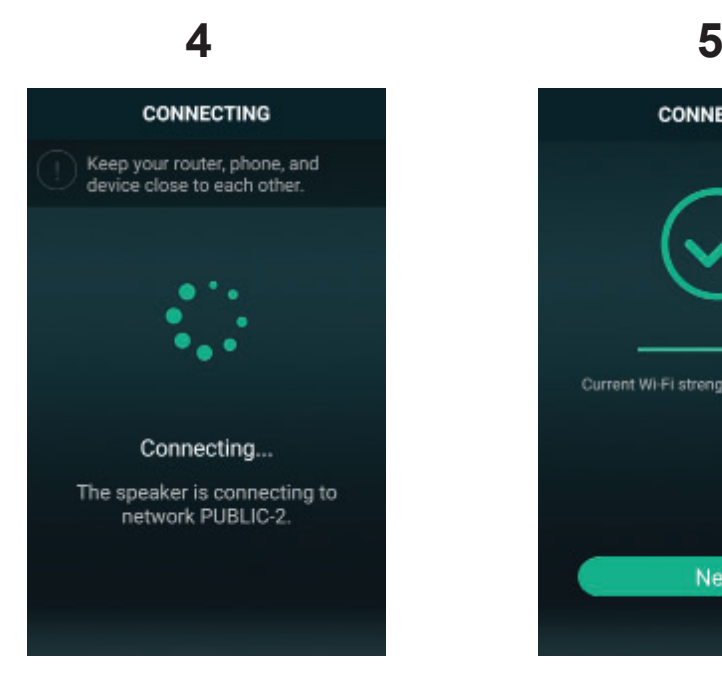

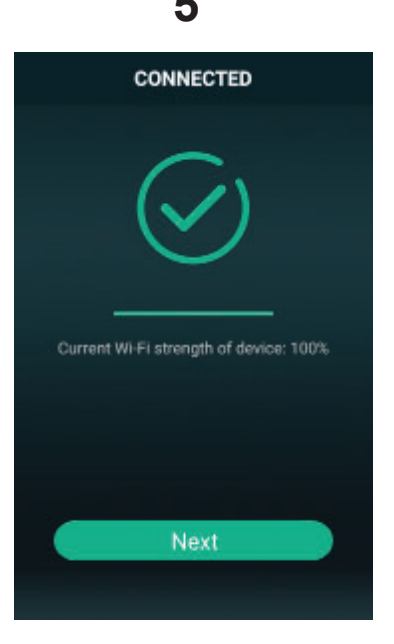

# **7 - Rename your WICASTplay**

Once your WICASTplay is connected, you can rename it. This will allow you to identify it among other connected devices.

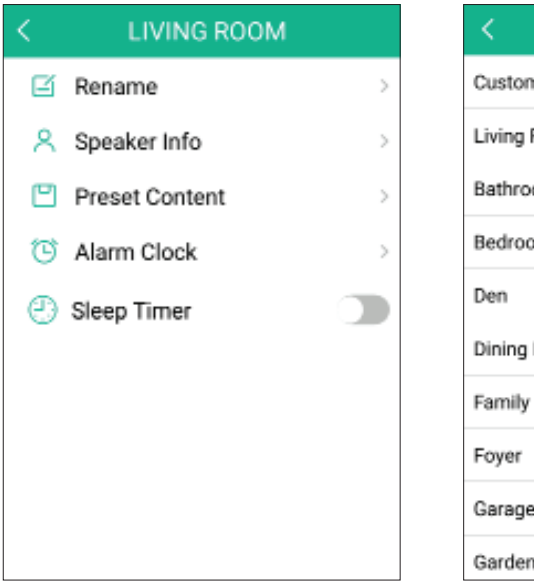

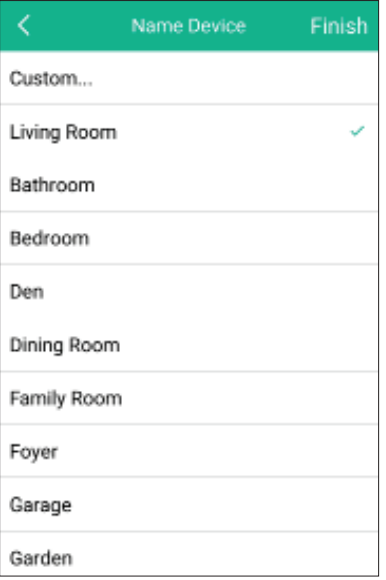

# **8 - WICASTplay control**

This window allows you to manage the different WICASTplay connected to the application.

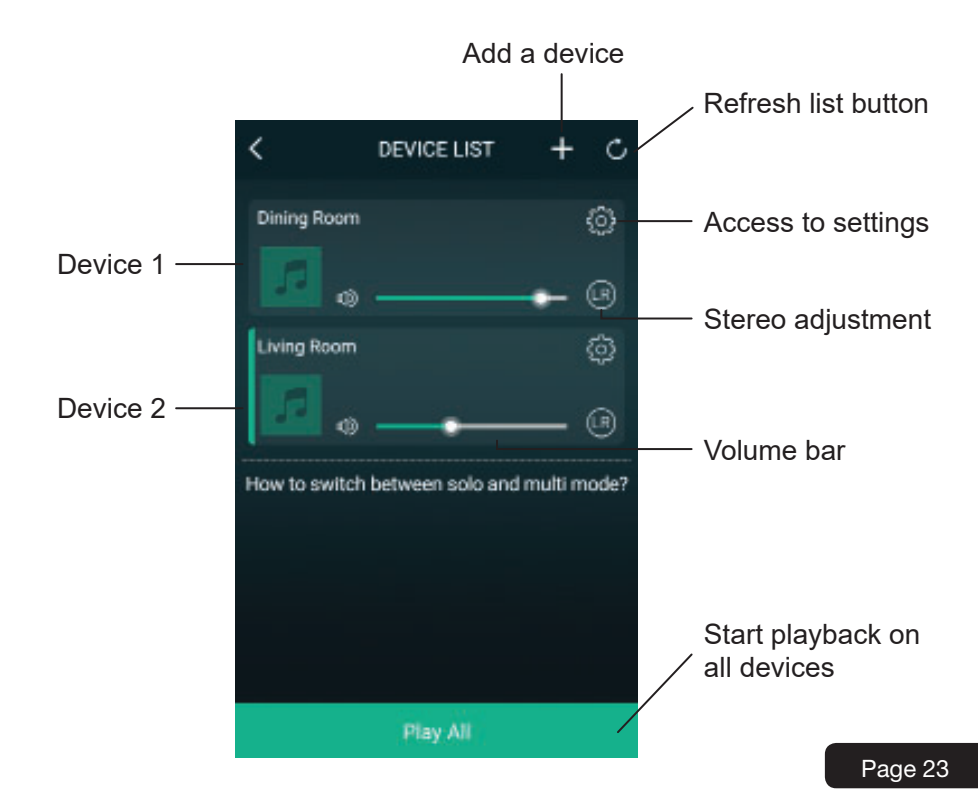

## **9 - Playback window** Access to favorites Access to media  $=$ v **Dining Room** sources Spotify  $\blacksquare$ Access man) Therapy (fea to preset 0 Armin van Buuren contentProgress bar 00:49 03:06 Random Loop playback IJ × K N playback Prev | Next Page 24 Play/Pause

# **10 - Preset content**

Through this window you can quickly access different services.

These pre-set contents are shortcuts that prevent you from setting up media sources each time you use them.

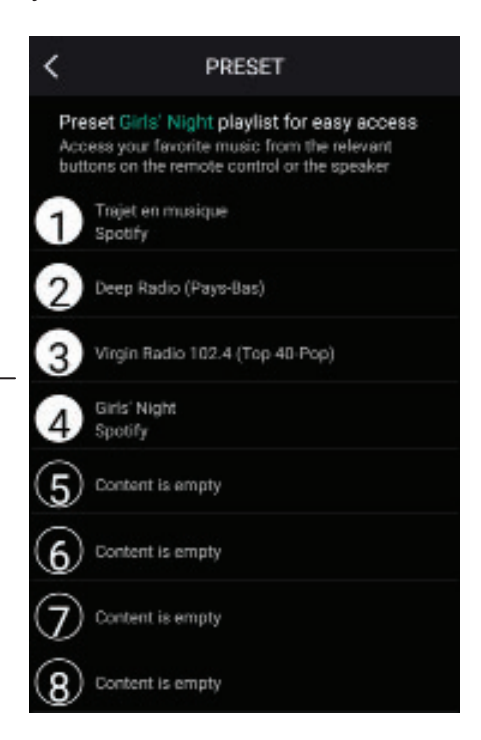

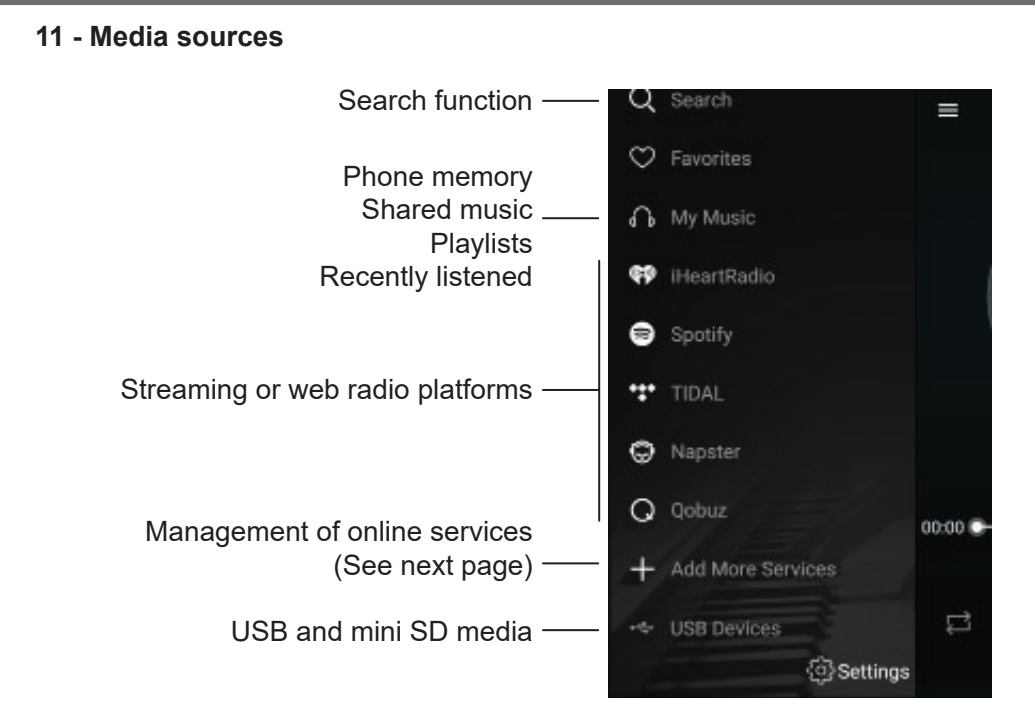

Note: the list of streaming or webradios platforms can change according to the updates of the application.

Most streaming platforms or webradios require registration to benefit from their services.

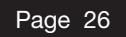

## **12 - Service Management**

In this window you can enable or disable online broadcasting services so that only those you have subscribed to appear in your list.

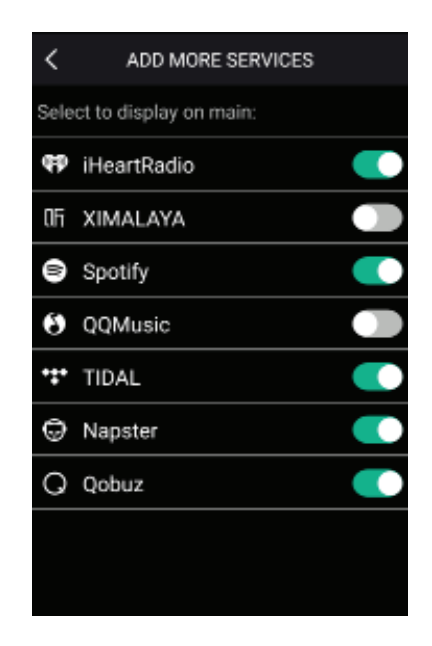

### **12 - Multi-zone management**

If you have several WICASTplays spread over several zones, you can choose either to play different music in each zone or to play the same music over several zones simultaneously.

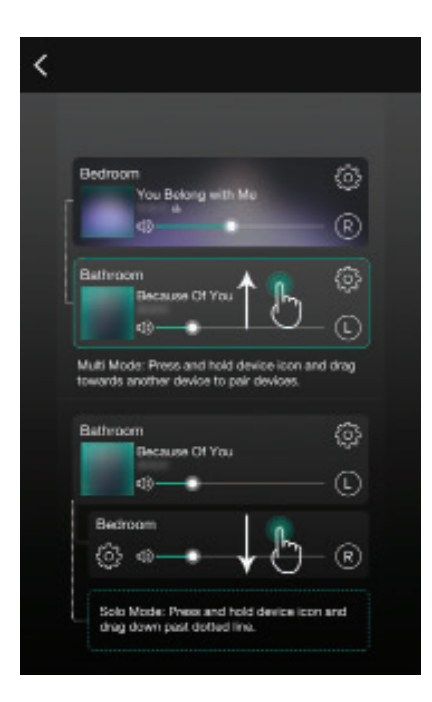

To group two devices, slide one device on top of the other upwards.

To ungroup two devices, slide one of the two devices down.

Page 28

# **6 - Wiring procedure**

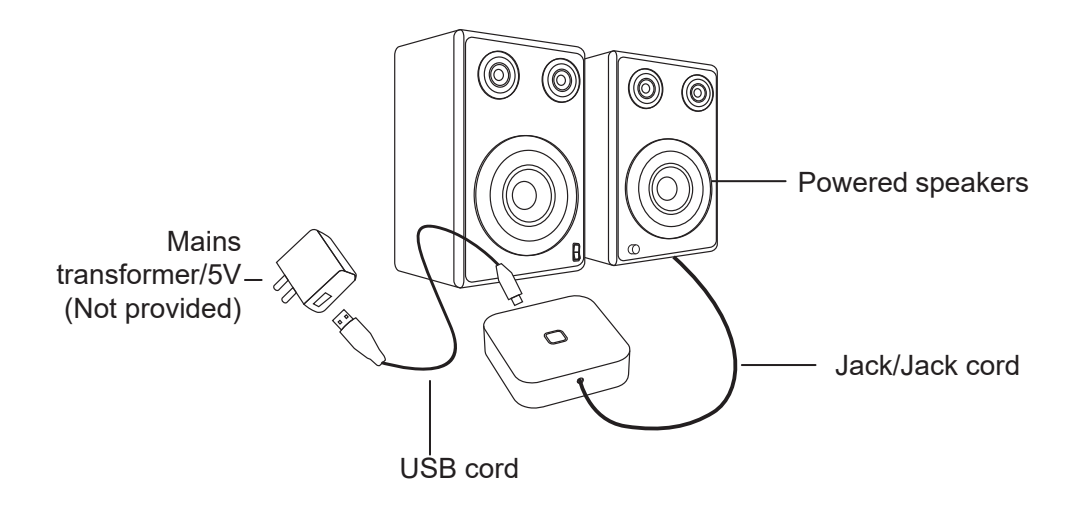

Because AUDIOPHONY® takes the utmost care in its products to make sure you only get the best possible quality, our products are subjects to modifications without prior notice. That is why technical specifications and the products physical configuration might differ from the illustrations.

Make sure you get the latest news and updates about the AUDIOPHONY® products on www.audiophony.com

AUDIOPHONY® is a trademark of HITMUSIC S.A.S - Parc d'Activités Cahors Sud – En Teste - 46230 FONTANES - FRANCE